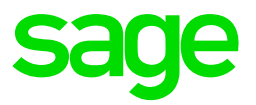

## **Tanzania: New Tax Tables – Effective 1 July 2020** Annual Tax Tables

**The Finance Act 2020** confirmed the below Tax tables for Tanzania, which is **effective 1 July 2020:**

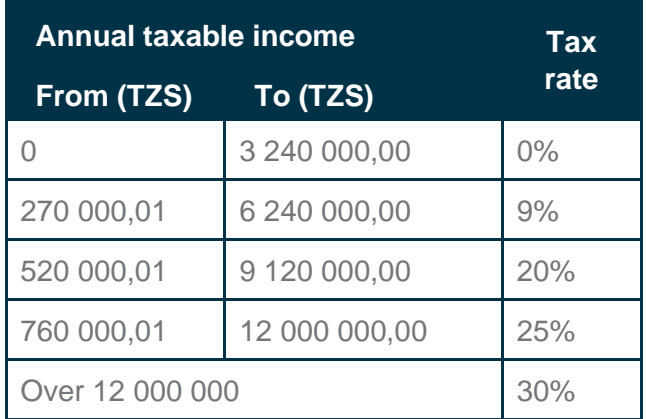

The new changes are only **applicable from 1 July 2020** and not for the full tax year. Therefore, you must follow the below instructions before extracting the new Tax files into the VIP Directory folder.

## **Installation Instructions**

Before you extract the contents of the zip file into your VIP Directory:

- Make sure that you are currently on Release 5.4a/b/c
- Make a full system backup
- Ensure your current processing date is in the month of **July 2020**

## **Please follow the steps below in your current Tanzania Company:**

- 1. Copy the Company structure to a **new number** and access the new company.
- 2. Transfer employees from the **current** company to the **new** company:
	- Select "**No"** to transfer Employees WITH year-to-date totals
	- Do you wish to transfer the Employee(s) with a clear payslip? Select "**No**"
	- Enter Termination Date = 30/06/2020
	- Enter Tax Year Start Date = 01/07/2020
	- Select to **Retain existing Engagement Date and Service Periods**
	- Continue
- 3. Clear the payslips for **July 2020** in the current company:
	- There might be a Tax difference in July because the employees were terminated for the previous month i.e. 30 June 2020
	- Decide how you want to handle the tax differences. Select one of the following options:
	- a) Pay tax refund to the employees in the current Company, or
	- b) Load it as additional tax to get a zero net salary effect, or
	- c) Load it as and advance to get a zero Net Salary effect and then load the same values in the new company as a negative advance (This implies that the refund will be done in the new Company going forward.)
- 4. Print a report with Tax values per employee

5. Print month-end reports and create payment files if Employees are refunded in the current Company as per option (a)

6. Make a backup and roll the company with terminated employees to a new pay period to avoid any further tax calculations

## **Follow the steps below in your New Company:**

- 7. Ensure that all the payslip values are correct
- 8. Do the input for July 2020

9. If you decided to carry tax values over to the new company – capture on the advance deduction line, as per option (c)

**You are now ready to install the new Tax files. Please proceed to follow the download instructions on the Sage City post.**